## Information Technology

2023/2024 School Year

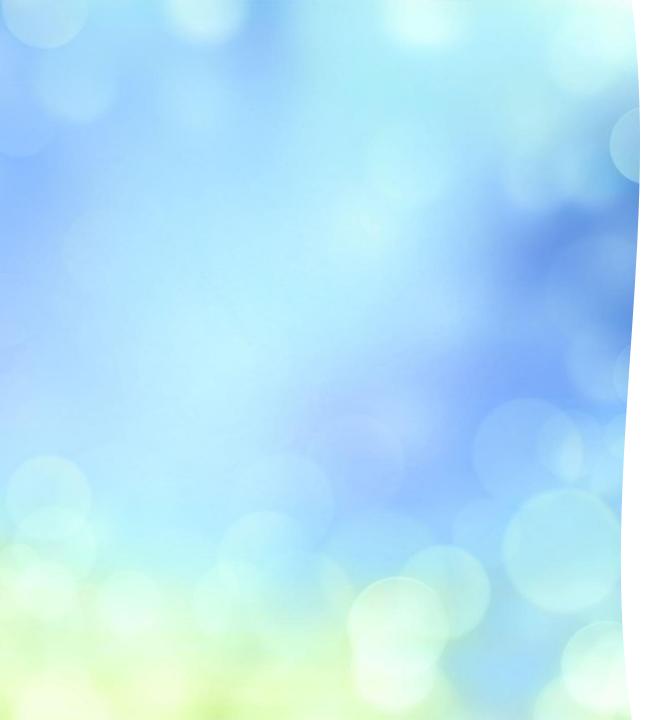

### **Account Activation**

#### **NWCCD Hub Account Services** To activate your NWCCD Hub Student Account you must supply your **New Account** USERNAME and ACTIVATION PIN as shown in the email you received. Activate NWCCD Hub Account Username: **Existing Account** Change NWCCD Hub Password Type exactly as shown in the email you Activation Pin: I Forgot NWCCD Hub Password received New Password: Show Password Confirm new password: Show Password Security question: What is the name of your favorite childhood friend? Security question Required to reset forgotten password Activate NWCCD Hub Account If you did not receive an email with your USERNAME and ACTIVATION PIN or you lost it, please contact Student Services for Sheridan at (307) 675-0100 or for Gillette at (307) 681-6000. NWCCD Home | NWCCD Hub | Contact Us

# Logging in on Campus

www.sheridan.edu

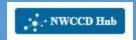

Login to the NWCCD Hub

Enter full @sheridan.edu email address: littlelamb@sheridan.edu

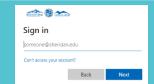

Enter password you selected when you activated your account

Connecting to the NWCCD WiFi Guide

Your username and password are the credentials

Periodically check to make sure you are on NWCCD and not Guest

## Logging in off Campus

Setup Multi-Factor Authentication upon first login

Microsoft Authenticator App, text message, phone call or email

MFA is required to verify your login when off campus

Setting up Multi-Factor Authentication Guide

# Multi-Factor Authentication Common Issues

New phone

New phone number

Not receiving verification code

Device remembers log in credentials/MFA is out of Sync

https://mysignins.microsoft.com/

# Change or Forgot Password

Need to Update your Password? For Students: <a href="https://activation.sheridan.edu/Students/ChangePassword">https://activation.sheridan.edu/Students/ChangePassword</a>

Change password requires you to remember your current password

Forgot your Password? For Students: https://activation.sheridan.edu/Students/ForgotPassword

Forgot password requires you to remember your security question from activation

Passwords expires after 180 days

# Office 365 FREE Download!

All students can download the Office 365 apps for free

Go to <a href="https://www.office.com/">https://www.office.com/</a>

Sign in with your Sheridan.edu credentials

Select Office 365 apps to download

Common issue – signed into personal account and not NWCCD

### Having trouble? There is help!

#### **Student** Resources

- Academic Affairs Student
   Information
- Library Research Guides
- Library Aides/HelpZone phone: 307-675-0229
- Kooi Library: Griffith Memorial Building

#### **Technology** Services

- Information Technology Services
- Submit a ticket to IT
- HelpDesk phone: 307-675-0555
- Technology Services: Griffith Memorial Building 130

### Need to purchase a computer?

Some courses have specific computer and/or software requirements – Instructor may email or post in syllabus

Make sure the computer can run the latest operating systems – i.e. Windows 11, Mac Big Sur

College student discount may be available

### Don't Forget!!

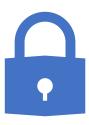

Never share your password(s)

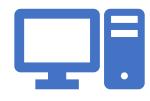

Always lock your computer when left unattended

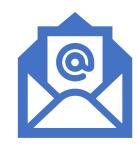

Don't open or forward suspicious email links